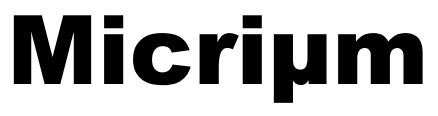

Empowering Embedded Systems

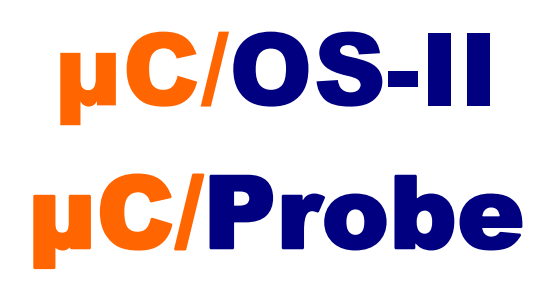

and The Microchip dsPIC33 (Using the Explorer 16 Evaluation Board)

> **Application Note**  AN-1016

> > [www.Micrium.com](http://www.micrium.com/)

# Micriµm

µC/OS-II **and** µC/Probe **for the Microchip dsPIC33** 

# **Table Of Contents**

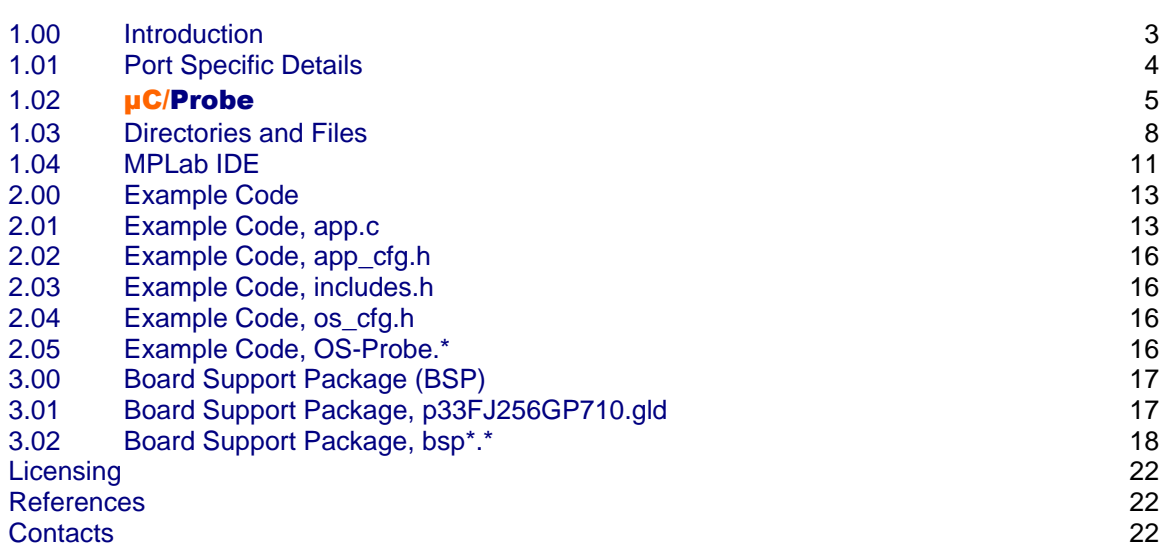

## <span id="page-2-0"></span>**1.00 Introduction**

This document shows example code for using  $\mu$ C/OS-II and  $\mu$ C/Probe on a Microchip dsPIC33 processor. To demonstrate the dsPIC33, we used a Microchip Explorer 16 Evaluation Board as shown in Figure 1-1.  $\mu$ C/LCD is used to drive the Hitachi complaint LCD controller.

This example uses the  $\mu$ C/OS-II port described in AN-1033.

We used the Microchip MPLab IDE and C30 Compiler Tools to demonstrate this application. The software versions used were MPLAB v8.02, C30 v3.01, and ASM v3.01.  $\mu$ C/OS-II has also been ported to the Hi-Tech dsPICC and IAR iccDSPIC compilers. Support for IAR EWDSPIC is also available.

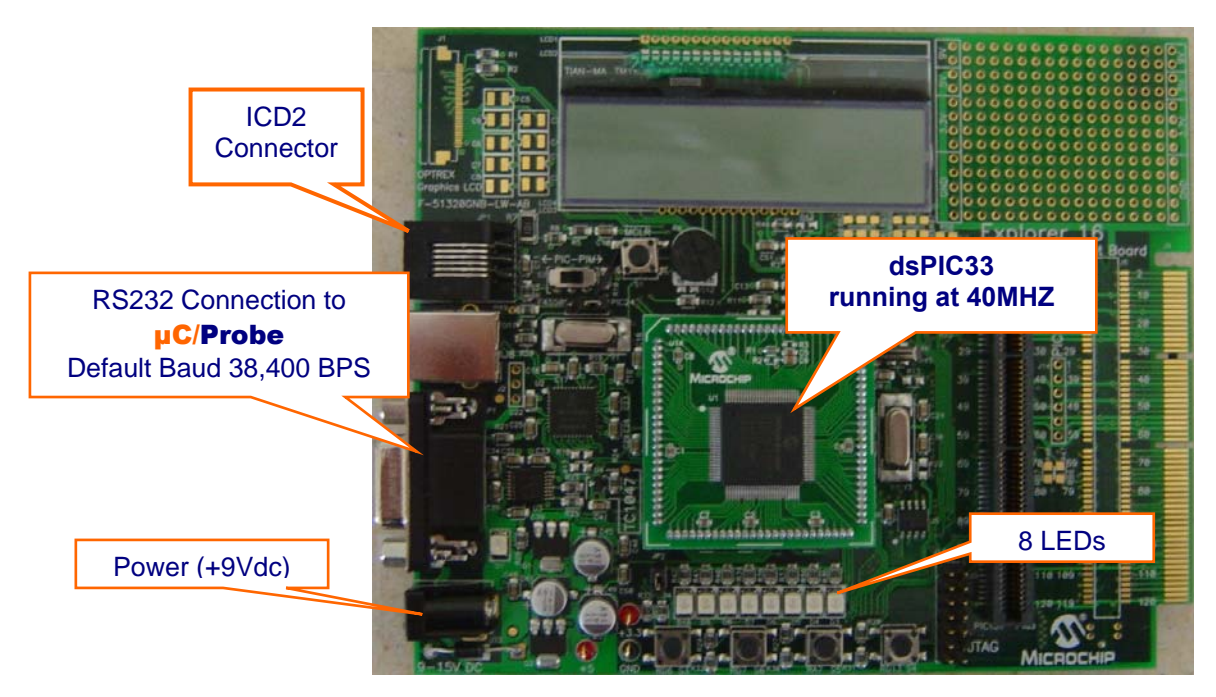

**Figure 1-1, Microchip Explorer 16 Evaluation Board** 

The application code is downloaded into Flash using an ICD2 or Real ICE in 'Programming Mode'. When the application is started, the 8 onboard LED's switch on and off from left to right producing a scrolling like effect. Additionally, the LCD screen is initialized and displays various messages thoughout the run-time of the application.

## <span id="page-3-0"></span>**1.01 Port Specific Details**

This **µC/OS-II** port has been designed to operate using the dsPIC33 Large memory model.

Furthermore, in order to utilize all of the onboard LEDs, it is critical that the optional JTAG port be disabled. This can be done from the configuration bit screen within MPLab, via software during runtime, or via Macro in source code. Each compiler has different requirements for setting the configuration bits. In most cases, the configuration bits are set via macro from the top of BSP.H. However, some circumstances require the use of the MPLAB configuration bits as an alternative. Both methods should not be used simulataneously.

The OS port makes use of the on chip PLL. In order to select the XT/HS/EC with PLL oscillator source, an MPLab macro has been used at the top of BSP.C.

The OS port assumes the availability of Timer number 2, a B-type timer for use with the OS Ticker. If your application absolutely requires this timer, then you may optionally select Timer number 4, also a B-type timer, for use with the OS Ticker by changing  $BSP$  OS TMR SEL in BSP.H from 2 to 4.

ISR handlers are defined using predefined compiler specific keyword and names such that MPLab automatically populates the vector table upon loading the executable into flash memory. Every vendors compiler handles vector table population differently. Users should not use IDE or compiler specific keywords in order to create ISRs written entirely in C unless the necessary steps to ensure that the OS is properly informed of the interrupt are taken. This usually involves inline assembly. A better method is to populate the ISR table with the address of a first level ISR handler written in assembly which calls a user specified 'C' code handler function. An example assembly ISR may be copied from the OS tick ISR with minimal changes. All ISRs should be written as specified in the dsPIC33 OS port application note, see AN-1033.

Lastly,  $\mu$ C/Probe requires a free running timer for making time measurements. Since the dsPIC33 does not provide a free-running timer mode, the example described herein cannot share a timer with the  $\mu$ C/OS-II Ticker. As a result, a second timer is configured from BSP.C with interrupts disabled and a Period register value of 0xFFFF. This simulates a free-running timer that can be utilized by  $\mu$ C/Probe without having any effect on the  $\mu$ C/OS-II Tick interrupt source.

### <span id="page-4-0"></span>**1.02** µC/Probe

**µC/Probe** is a Microsoft Windows program that displays the content of system variables on various user definable graphical elements such as simulated mechanical counters, graphs, on-screen LEDs and so on.

In order for  $\mu$ C/Probe to display information about your application, an ELF file, must be generated by the user's compiler. The ELF file contains the names and addresses of all the global symbols referenced within the users embedded application. Only symbols that have been allocated memory, e.g. not allocated on the stack, are able to be monitored by  $\mu$ C/Probe. Global and static variables are examples of variables that may be monitored.

The user places components (such as gauges, labels, and charts) into a Data Screen in a **µC/Probe** workspace. Each one of these controls is then assigned to one or more of the variables from the Symbol Browser. The Symbol Browser lists all symbols referenced from within the ELF file. Symbols associated with components placed on an open Data Screen will be updated after the user presses the start button (assuming the user's PC is connected to the target and the target is running).

**µC/Probe** currently interfaces with a target processor via JTAG, RS-232, UDP and USB. A small section of code resident on the target receives commands from the Windows application and responds to those commands. The commands ask for a certain number of bytes located at a certain address, for example, "Send 16 bytes beginning at 0x0040102C". The Windows application, upon receiving the response, updates the appropriate component(s) on the data screen(s) with the new values.

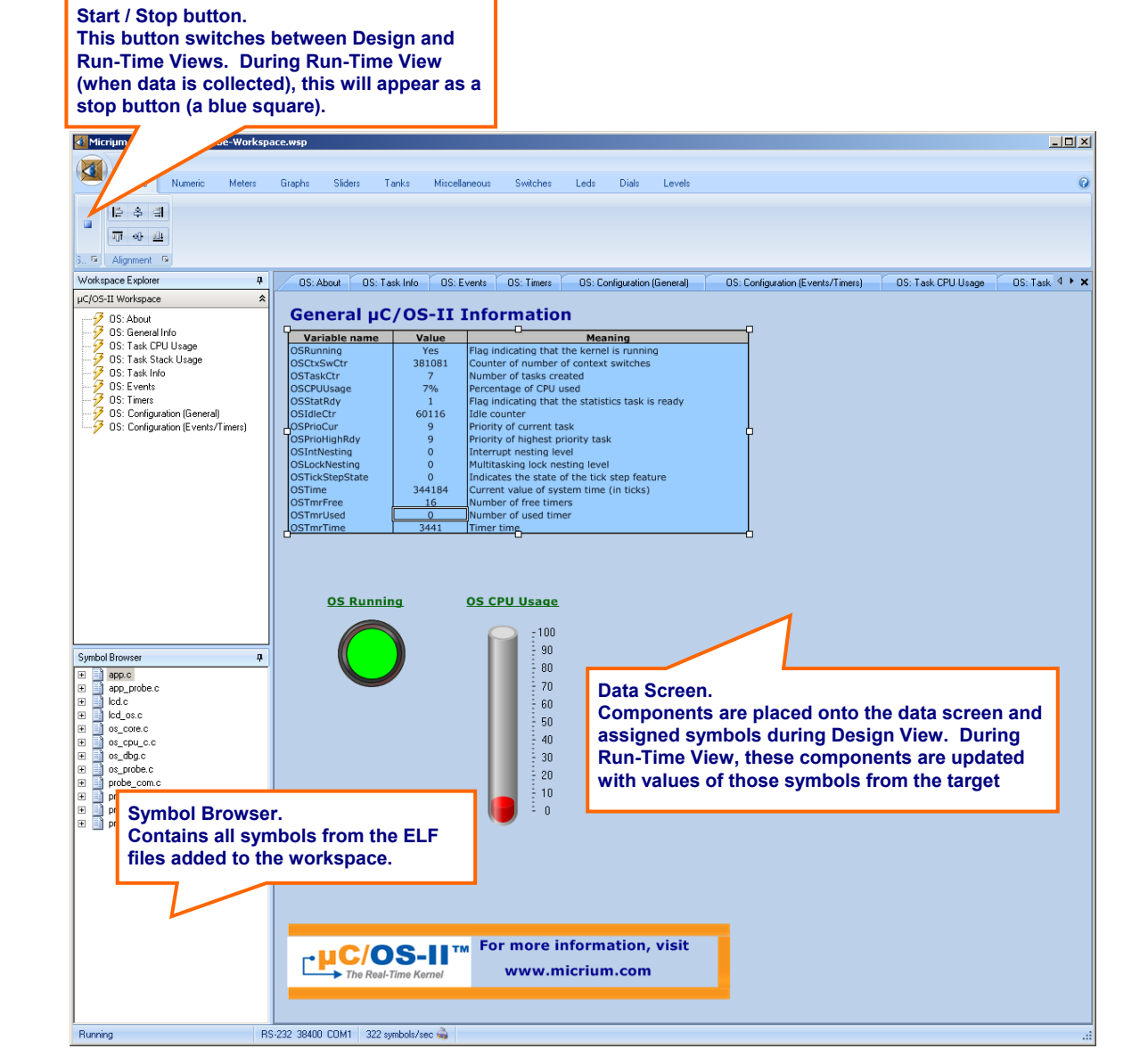

**Figure 2-1.** µC/Probe **Windows Program** 

To use  $\mu$ C/Probe with the example project (or your application), do the following:

1. **Download and Install** µC/Probe**.** A trial version of µC/Probe can be downloaded from the Micrium website at

**<http://www.micrium.com/products/probe/probe.html>**

**2. Open µC/Probe.** After downloading and installing this program, open the example µC/Probe workspace for µC/OS-II, named *OS-Probe.wsp*, which should be located in the AN-1208 Codewarrior project directory.

You may also open one of the sample workspaces that comes with  $\mu$ C/Probe. The sample workspaces, located in the  $\mu$ C/Probe target directory, contains generic workspaces for **µC/OS-II**, as well as other Micrium software modules.

3. **Connect Target to PC**. Currently, µC/Probe can use RS-232 to retrieve information from the target. You should connect a RS-232 cable between your target and computer.

**Load Your ELF File**. The example projects included with this application note are already configured to output an ELF file. (If you are using your own project, please refer to Appendix A of the  $\mu$ C/Probe user manual for directions for generating an ELF file with your compiler.) Codewarrior generates an ELF file with a .abs extension. This file is located in a directory named BIN within the sample project directory.

To load this ELF file, right-click on the symbol browser and choose "Add Symbols". Navigate to the file directory, select the file, and choose "OK".

- 4. **Configure the RS-232 Options.** In **µC/Probe**, choose the "Options" menu item on the "Tools" menu. A dialog box as shown in Figure 6-2 (left) should appear. Choose the "RS-232" radio button. Next, select the "RS-232" item in the options tree, and choose the appropriate COM port and baud rate. The baud rate for the projects accompanying this application note is 38,400 baud.
- 5.
- **6. Start Running.** You should now be ready to run **µC/Probe**. Just press the run button  $\blacktriangleright$  to see the variables in the open data screens update.

### <span id="page-7-0"></span>**1.03 Directories and Files**

The code and documentation of the port are placed in a directory structure according to "AN-2002, µC/OS-II Directory Structure". Specifically, the files are placed in the following directories:

### µC/OS-II:

#### **\Micrium\Software\uCOS-II\Source**

This directory contains the processor independent code for  $\mu$ C/OS-II. The version used was 2.86.

#### **\Micrium\Software\uCOS-II\Ports\Microchip\PIC33FJ256\C30**

This directory contains the standard processor specific files for a  $\mu$ C/OS-II port assuming the Microchip MPLab IDE and C30 Compiler Tools. In fact, these files could easily be modified to work with other tool chains. However, you would place the modified files in a different directory. Specifically, this directory contains the following files:

 os\_cpu.h os\_cpu\_a.s os\_cpu\_c.c os\_cpu\_util.s os\_dbg\_c

os\_dbg.c is included to provide additional information to Kernel Aware debuggers like IAR's C-Spy and is not required for this  $\mu$ C/OS-II port. However, we recommend building the project with it for reference on future projects.

µC/OS-II ports for the Hi-Tech iccDSPIC and IAR dsPICC compilers are available upon request.

### µC/Probe:

```
\Micrium\Software\uC-Probe\Target\Communication\Generic\OS\uCOS-II
```
This directory contains the OS dependent interface for the communication layer of **µC/Probe.** If you plan to run **µC/Probe** with a different RTOS, or without any RTOS, the following files would have to be adjusted accordingly:

```
 probe_com_os.c
```
#### **\Micrium\Software\uC-Probe\Target\Communication\Generic**

 **\RS-232\OS\uCOS-II** 

This directory contains OS dependent interface code for the RS-232 specific portion of **µC/Probe**, specifically the code necessary to generate an optional Rx packet parse task. If you plan to run  $\mu$ C/Probe with a different RTOS, modifications to the files listed below will have to be made. If you are not running an RTOS, the following files may be excluded from the build.

probe\_rs232\_os.c

#### **\Micrium\Software\uC-Probe\Target\Communication\Generic\RS-232\Ports\Microchip\dsPIC33\C30**

This directory contains the **µC/Probe** hardware port files for the dsPIC33 processor.

probe\_rs232c.c probe\_rs232\_a.s

#### **\Micrium\Software\uC-Probe\Target\Communication\Generic\RS-232\Source**

This directory contains target independent source code for the  $\mu$ C/Probe RS-232 communication layer. Specifically, this directory contains the following files:

 probe\_rs232.c probe\_rs232.h

#### **\Micrium\Software\uC-Probe\Target\Communication\Generic\Source**

This directory contains target independent source code for the  $\mu$ C/Probe communication layer. Specifically, this directory contains the following files:

 probe\_com.c probe\_com.h

#### **\Micrium\Software\uC-Probe\Target\Plugins\uCOS-II**

This directory contains the target independent source code for  $\mu$ C/Probe. Specifically, this directory contains the following files:

 os\_probe.c os\_probe.h

### µC/CPU:

**\Micrium\Software\uC-CPU\** 

This directory contains processor independent files for  $\mu$ C/CPU.  $\mu$ C/CPU contains code for entering and existing critical sections, as well as macro definitions for the 'C' programming datatypes used in most Micrium products. Specifically, this directory includes:

cpu\_def.h

**\Micrium\Software\uC-CPU\Microchip\PIC33FJ256\C30** 

This directory contains processor port files for  $\mu$ C/CPU.  $\mu$ C/CPU contains code for entering and existing critical sections, as well as macro definitions for the 'C' programming datatypes used in most Micrium products.

cpu.h

### μC/LIB**:**

#### **\Micrium\Software\uC-LIB**

This directory contains lib\_def.h, which provides #defines for useful constants (like DEF\_TRUE and DEF\_DISABLED) and macros.

### **\Micrium\Software\uC-LIB\Doc**

This directory contains the documentation for  $\mu$ C/LIB.

### Application Code**:**

```
\Micrium\Software\Evalboards\Microchip\Explorer16\PIC33FJ256
```
#### **\MPLAB-C30\OS-Probe**

This directory contains the application source code and MPLAB project files for this application note. The following files are located within the above directory:

```
app.c 
 app_cfg.h 
 app_hooks.c 
 app_probe.c 
 includes.h 
 os_cfg.h 
 OS-Probe.* 
 Prob_com_cfg.h
```
app.c contains the example code, app  $cfg.h$  contains application specific configuration information such as task priorities and stack sizes, app\_hooks.c contains user code for the  $\mu$ C/OS-II hooks, while app probe.c contains initialization code for µC/Probe.

includes.h contains a master include file used by the application, os\_cfg.h is the µC/OS-II configuration file and probe\_com\_cfg.h contains user modifiable configuration constants for  $\mu$ C/Probe. Lastly, OS-Probe. \* are the Microchip MPLab IDE and C30 Compiler Tools project files.

### **\Micrium\Software\Evalboards\Microchip\Explorer16\PIC33FJ256**

### \MPLAB\_C30\BSP

This directory contains the Board Support Package for the Explorer16 evaluation board and the dsPIC33 MCU. While some of the code in this directory may work on other dsPIC33 derivatives, routines that are hardware dependent such as LED\_On() will require modification depending on the hardware design of your EVB. This directory contains:

```
 bsp.c 
 bsp.h 
 bsp_a.s
 bsp_lcd.c 
 p33FJ256GP710.gld 
 p33FJ256GP710.h 
 p33FJ256GP710.inc
```
# Micriµm

µC/OS-II **and** µC/Probe **for the Microchip dsPIC33** 

### <span id="page-10-0"></span>**1.04 MPLab IDE**

We used the MPLab IDE and C30 Compiler Tools to test the dsPIC33 example. You can of course use **µC/OS-II** with other tools. Figures 1-3 and 1-4 show the project build options and figure 1-5 shows the MPLab source tree respectively. See section 1.01 for more information about the build options.

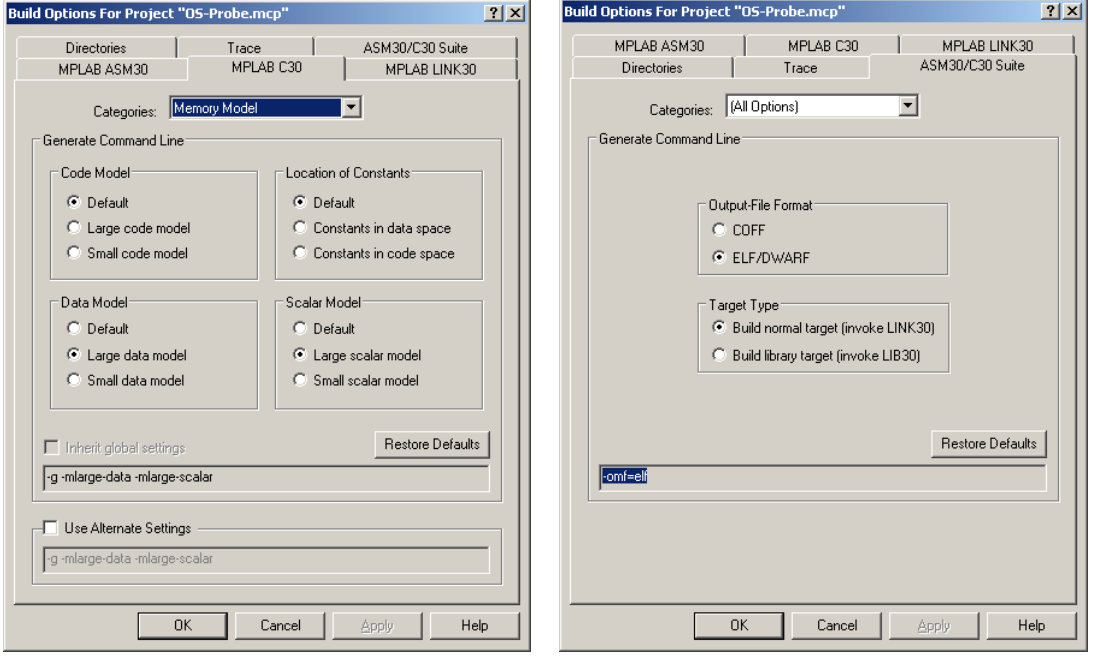

Figure 1-3 Figure 1-4

# **Micrium**

µC/OS-II **and** µC/Probe **for the Microchip dsPIC33** 

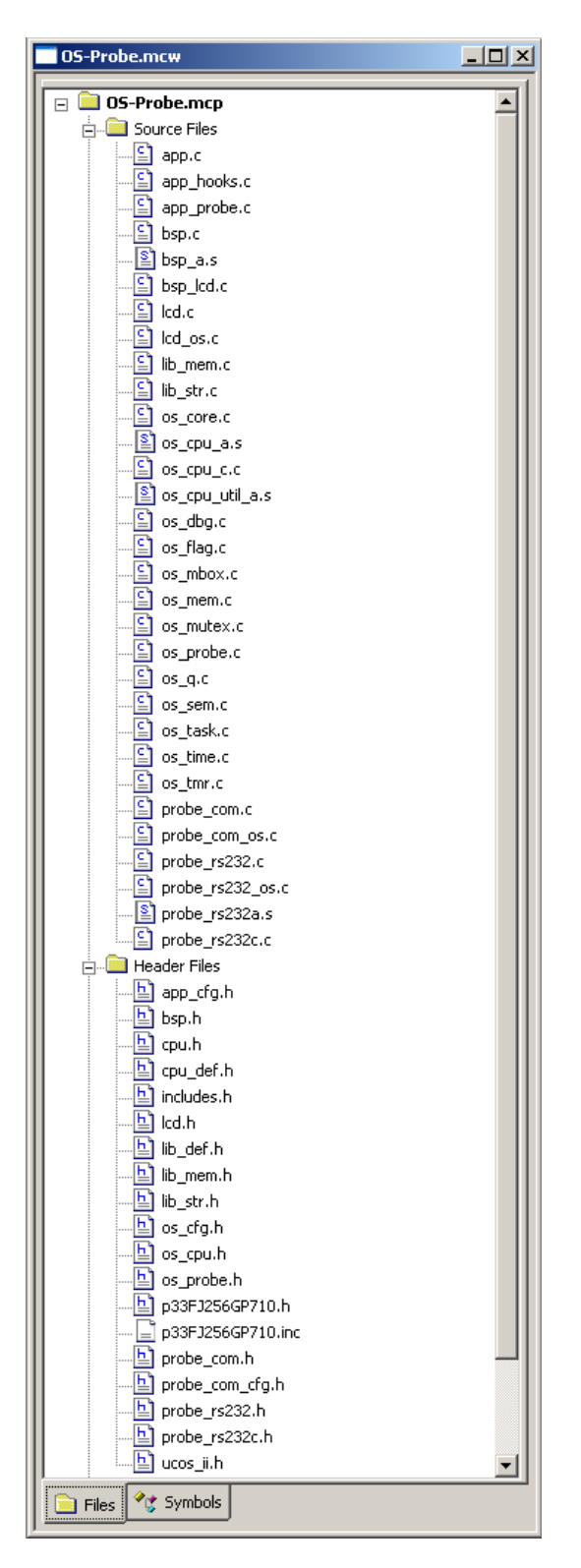

Figure 1-5, MPLab Source Tree

## <span id="page-12-0"></span>**2.00 Example Code**

As mentioned in the previous section, the example code for this board is found in the following directories and will be briefly described:

 **\Micrium\Software\Evalboards\Microchip\Explorer16\PIC33FJ256 \MPLAB\_C30\OS-Probe** 

It should be noted that the file p33FJ256GP710.gld (BSP directory) is critical for linking the example code to the correct address ranges suitable for the dsPIC33. This file should not need to be modified.

# **2.01 Example Code, app.c**

app.c demonstrate some of the capabilities of **µC/OS-II.** 

### **Listing 2-1, main()**

```
void main (void) (1) 
{ 
   INT8U err; 
  BSP_IntDisAll(); (2)
  OSInit(); (3)
   OSTaskCreateExt(AppStartTask, (4) 
             (void * )0, (OS_STK *)& AppStartTaskStk[APP_START_TASK_STK_SIZE - 1], 
              APP_START_TASK_PRIO, 
              APP_START_TASK_PRIO, 
              (OS_STK *)&AppStartTaskStk[0], 
              APP_START_TASK_STK_SIZE, 
             (void * )0,OS_TASK_OPT_STK_CHK | OS_TASK_OPT_STK_CLR);
#if OS TASK NAME SIZE > 11
   OSTaskNameSet(APP_START_TASK_PRIO, "Start Task", &err); (5) 
#endif 
   OSStart(); (6) 
}
```
- L2-1(1) As with most C applications, the code starts in  $main($ .
- L2-1(2) We start off by calling a BSP function (see  $bsp.c$ ) that will disable all interrupts. We do this to ensure that initialization doesn't get interrupted in case we do a 'warm restart'.
- L2-1(3) As will all  $\mu$ C/OS-II applications, you need to call  $\text{OSInit}$  () before creating any task or other kernel objects.

# **Micrium**

µC/OS-II **and** µC/Probe **for the Microchip dsPIC33** 

- L2-1(4) We then create at least one task (in this case we used  $OSTaskCreateExt()$  to specify additional information about your task to  $\mu$ C/OS-II). It turns out that µC/OS-II creates one and possibly two tasks in OSInit(). As a minimum, **uC/OS-II** creates an idle task (OS\_TaskIdle() which is internal to **uC/OS-II**) and OS\_TaskStat() (if you set OS\_TASK\_STAT\_EN to 1 in OS\_CFG.H). OS\_TaskStat() is also an internal task in **µC/OS-II**.
- L2-1(5) As of V2.6x, you can now name  $\mu$ C/OS-II tasks (and other kernel objects) and be able to display task names at run-time or, with a debugger. In this case, we name our first task 'Start Task'.
- L2-1(6) We finally start  $\mu$ C/OS-II by calling OSStart().  $\mu$ C/OS-II will then start executing AppStartTask() since that's the highest priority task created. OSStart() does not return.

### **Listing 2-2, AppTaskStart()**

```
static void AppStartTask (void *p_arg) 
{ 
   (void)p_arg; 
  BSP\_Init(); (1)
#if OS_TASK_STAT_EN > 0 
   OSStatInit(); (2) 
#endif 
#if (uC_PROBE_OS_PLUGIN > 0) || (uC_PROBE_COM_MODULE > 0) 
  AppProbeInit(); (3)
#endif 
  AppTaskCreate(); (4)
  LED_Off(0); (5)
  while (DEF_TRUE) (6)for (j = 0; j < 4; j++) {
        for (i = 1; i \le 8; i++) {
           LED_0(n(i)); OSTimeDlyHMSM(0, 0, 0, 20); (7) 
           LED_Off(i);OSTimeDlyHMSM(0, 0, 0, 20);<br>}
 } 
        for (i = 7; i > = 2; i --) {
           LED On(i); OSTimeDlyHMSM(0, 0, 0, 20); 
            LED_Off(i); 
            OSTimeDlyHMSM(0, 0, 0, 20); 
         } 
      } 
     for (i = 0; i < 4; i++) {
        LED_0(1);LED_0(2);LED_0(3);LED_0(4); OSTimeDlyHMSM(0, 0, 0, 50); 
        LED\_Off(1);LED Off(2);
        LED_Off(3);LED Off(4);
         OSTimeDlyHMSM(0, 0, 0, 50); 
      }
```
- } }
- L2-2(1) BSP Init() is called to initialize the Board Support Package the I/Os, the tick  $interrupt$ , and so on. BSP  $Init()$  will be discussed in the next section.
- L2-2(2) OSStatInit() computes how fast the CPU runs when OS\_TASK\_STAT\_EN is set to 1 in os\_cfg.h.
- L2-2(3) Initialize  $\mu$ C/Probe. Probe communication port settings may be adjusted from within probe\_com\_cfg.h as well as app\_probe.c.
- L2-2(4) AppTaskCreate() is a user defined function for creating additional **µC/OS-II** tasks. This function is not required and additional tasks could have been created directly within AppStartTask(). This function has been used to create the AppLCDTask() which drives the LCD for this example.
- L2-2(5) Shut off all onboard LEDs.
- L2-2(6) As with all task managed by  $\mu$ C/OS-II, the task body must be in the form of an infinite loop. Tasks managed by  $\mu$ C/OS-II must never be allowed to exit. Instead, tasks should be deleted using OSTaskDel() when they are no longer desired. This task performs the LED illumination and scrolling effect used within this application.
- L2-2(7) As  $\mu$ C/OS-II tasks must either enter an infinite loop 'waiting' for some event to occur or terminate itself. In this case, we wait for time to expire as the 'event'. This is accomplished by calling OSTimeDlyHMSM().

# <span id="page-15-0"></span>**2.02 Example Code, app\_cfg.h**

This file is used to configure:

- $\blacksquare$  the  $\blacksquare$ C/OS-II task priorities of each of the tasks in your application
- the stack size for each tasks
- µC/Probe

The reason this is done here is to make it easier to configure your application from a single file.

# **2.03 Example Code, includes.h**

includes.h is a 'master' header file that contains #include directives to include other header files. This is done to make the code cleaner to read and easier to maintain.

## **2.04 Example Code, os\_cfg.h**

This file is used to configure  $\mu$ C/OS-II and defines the maximum number of tasks that your application can have, which services will be enabled (semaphores, mailboxes, queues, etc.), the size of the idle and statistic task and more. In all, there are about 60 or so #define that you can set in this file. Each entry is commented and additional information about the purpose of each #define can be found in the **µC/OS-II** book. os\_cfg.h assumes you have **µC/OS-II** V2.80 or higher but also works with previous versions of  $\mu$ C/OS-II.

## **2.05 Example Code, OS-Probe.\***

\*.MCP, \*.MCS, \*. MCW are MPLab project files.

# <span id="page-16-0"></span>**3.00 Board Support Package (BSP)**

BSP stands for Board Support Package and provides functions to encapsulate common I/O access functions in order to make it easier for you to port your application code. In fact, you should be able to create other applications using the dsPIC33 and Explorer 16 Evaluation Board and reuse these functions thus saving you a lot of time.

The BSP performs the following functions:

- Determine the dsPIC33s CPU clock and peripheral frequencies
- Configure the LED I/Os for the Explorer 16 Evaluation Board and dsPIC33 CPU
- Configuration and handling of the  $\mu$ C/OS-II tick timer
- Configuration and handling of the  $\mu$ C/Probe measurement timer

The BSP for the Explorer 16 Evaluation Board is found in the follow directory.

#### **\Micrium\Software\EvalBoards\Microchip\Explorer16\PIC33FJ256 \MPLAB\_C30\BSP**

The BSP files are:

 bsp.c bsp.h bsp\_a.s bsp\_lcd.c p33FJ256GP710.gld p33FJ256GP710.h p33FJ256GP710.inc

# **3.01 Board Support Package, p33FJ256GP710.gld**

p33FJ256GP710.gld is a linker command file that allows the example code to be targeted to the dsPIC33 Explorer 16 Evaluation Board. This file basically indicates where code and data will be located in memory. Example code is assumed to be placed in Flash memory using the Microchip ICD2 in circuit debugger module.

## <span id="page-17-0"></span>**3.02 Board Support Package, bsp\*.\***

We will not be discussing every aspect of the BSP but only cover topics that require special attention.

### **Listing 3-1, MPLab Macros**

\_\_CONFIG(FWDT, WDTDIS); (1)<br>
\_\_CONFIG(FOSCSEL, OSCPLL); (2) \_\_CONFIG(FOSCSEL, OSCPLL); (2)

- L3-1(1) This macro disables watchdog timer capabilities of the PIC24. This capability may be enabled, however, the user application must take responsibility for clearing the watchdog timer periodically.
- L3-1(2) This macro selects the primary oscillator and PLL as the dsPIC33 core clock source.

Note: These macros must be declared in the GLOBAL area of BSP.C

### **Listing 3-2, BSP\_Init()**

```
void BSP_Init (void) 
{ 
    BSP\_PLL\_Init(); (1)<br>
LED\_Init(); (2)
    LED_Init(); \text{Tr}\left(1\right) (2) \text{Tr}\left(1\right) (3) \text{Tr}\left(1\right) (3)
     Tmr_TickInit(); (3) 
}
```
Your application code must call BSP\_Init() to initialize the BSP. BSP\_Init() in turn calls other functions as needed.

- L3-2(1) This function initializes the on chip PLL by setting the multiplier and divider, then enabling and switching to the PLL.
- $L3-2(2)$  We then call LED\_Init() to initialize the onboard LED I/O Pins as outputs.
- L3-2(3) We then call  $\text{Tr}_{\text{Tr}}\text{Tr}_{\text{Tr}}(t)$  to initialize Timer #2 or Timer #4 depending on the value of BSP\_OS\_TMR\_SEL in BSP.H. The configured timer is then used to generate interrupts for the  $\mu$ C/OS-II clock tick. The code for this function is described below.

## **Listing 3-3, Tmr\_TickInit()**

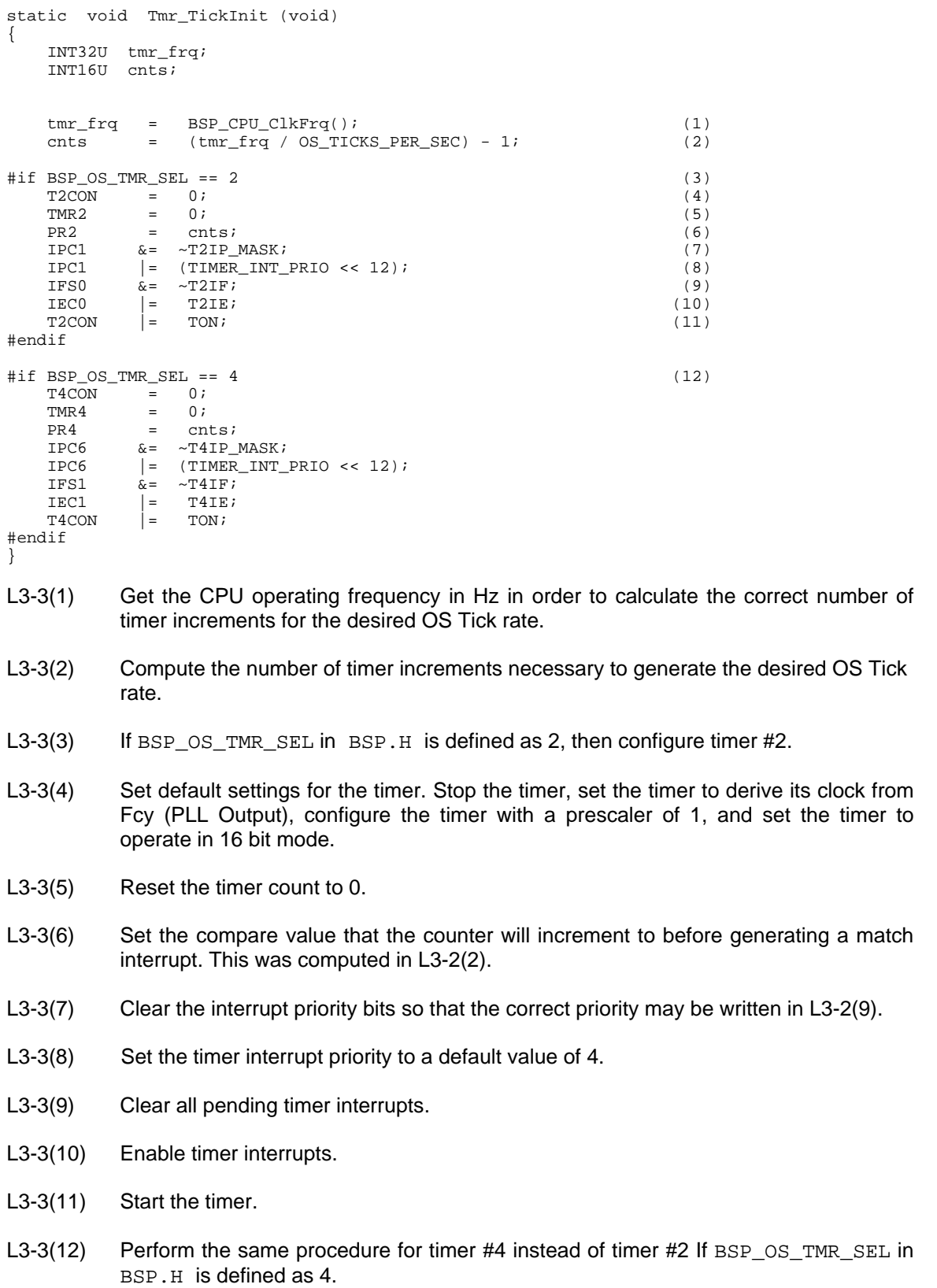

It should be noted that the timer automatically resets to 0 after a match interrupt is generated. See figure 3-1 for more details.

### **Listing 3-4, Tmr\_TickISR\_Handler()**

```
void Tmr_TickISR_Handler (void) 
{ 
#if BSP_OS_TMR_SEL == 2 
  IFSO \&= \simT2IF; (1)
#endif 
#if BSP_OS_TMR_SEL == 4 
  IFS1 &=-T41F;
#endif 
   OSTimeTick(); (2) 
}
```
This function is called from an assembly interrupt service routine which properly informs **µC/OS-II** of the interrupt condition, calls the interrupt handler, and clears the interrupt source.<br>See AN-1033 and the file descri µC/OS-II of the interrupt condition, calls the interrupt handler, and clears the interrupt source. See AN-1033 and the file description BSP A.S for more details.

L3-4(2)  $OSTimeTick()$  is called to handle the  $\mu C/OS-II$  clock tick.

The on chip timer generates a time tick by letting the up-counter run from  $0 \times 0000$  to the computed match value configured in  $Tmx_TickInit()$ . After an interrupt is generated, the counter resets to zero and continues counting until the next match occurs.

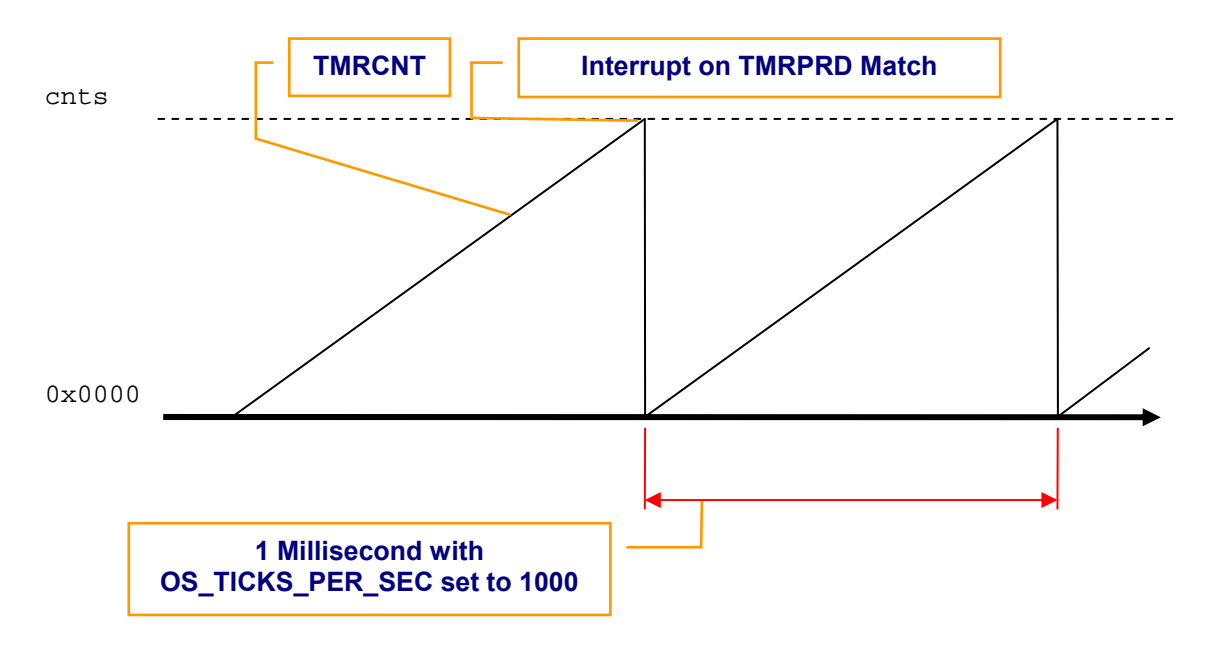

**Figure 3-1, OS Tick Timer Operation** 

# Micriµm

#### µC/OS-II **and** µC/Probe **for the Microchip dsPIC33**

When the selected Timer issues an interrupt, the processor vectors to \_\_T2Interrupt() or \_\_T4Interrupt() depending on which timer is enabled for use with the OS Ticker. These ISR functions both call Tmr\_TickISR\_Handler() as described above in Listing 3-3. Only 1 timer for the OS Ticker may be enabled at a time.

You should note that ALL of your ISRs should be written in assembly where OS related processing may take place before calling an interrupt handler function of the form 'interrupt void MyISR\_Handler(void)' Refer to **AN-1033** for details.

# Micriµm

µC/OS-II **and** µC/Probe **for the Microchip dsPIC33** 

# <span id="page-21-0"></span>**Licensing**

If you intend to use  $\mu$ C/OS-II in a commercial product, remember that you need to contact **Micrium** to properly license its use in your product. The use of **uC/OS-II** in commercial applications is **NOT-FREE**. Your honesty is greatly appreciated.

## **References**

*MicroC/OS-II, The Real-Time Kernel, 2nd Edition*  Jean J. Labrosse CMP Technical Books, 2002 ISBN 1-5782-0103-9

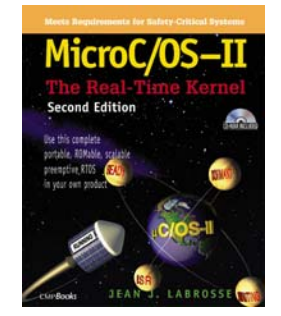

## **Contacts**

### **CMP Books, Inc.**

6600 Silacci Way Gilroy, CA 95020 USA Phone Orders: 1-800-500-6875 or 1-408-848-3854 Fax Orders: 1-408-848-5784 e-mail: [rushorders@cmpbooks.com](mailto:rushorders@cmpbooks.com) WEB: [http://www.cmpbooks.com](http://www.cmpbooks.com/subject/embedded_systems)

### **Micriµm**

949 Crestview Circle Weston, FL 33327 USA 954-217-2036 954-217-2037 (FAX) e-mail: [Jean.Labrosse@Micrium.com](mailto:Jean.Labrosse@Micrium.com) WEB: [www.Micrium.com](http://www.micrium.com/)

**Microchip Technology Inc.**  2355 West Chandler Blvd. Chandler, Arizona 85224-6199

USA 480-792-7200 WEB: [www.MicroChip.com](http://www.microchip.com/)